#### **Министерство труда социального развития Краснодарского края**

**Государственное казенное учреждение социального обслуживания Краснодарского края «Армавирский реабилитационный центр для лиц умственной отсталостью»**

Принята на заседании педагогического совета

«28» декабря 2023 г. Протокол № 4

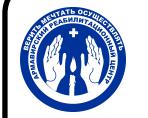

 ДОКУМЕНТ ПОДПИСАН ЭЛЕКТРОННОЙ ПОДПИСЬЮ

Сертификат: 083CEF64AEA40BC7DBA580CA85465755 Владелец: Качарова Елена Сергеевна Действителен: с 02.02.2023 до 27.04.2024

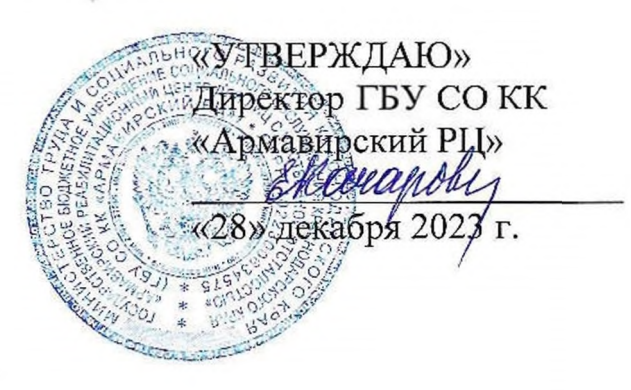

### **Дополнительная общеобразовательная, общеразвивающая программа «Компьютерный класс»**

Возраст обучающихся - старше 18 лет. Объем программы - 52 часа.

> Составитель: Чернышов С.А., инструктор по труду

г. Армавир 2023

### **1.1 Пояснительная записка.**

Вычислительная техника является неотъемлемой частью повседневной жизни в XXI веке. В наши дни знание персонального компьютера является обязательной составляющей общей грамотности образованности человека. Умение работать на компьютере в наши дни можно приравнять к способности читать и писать. Знание основ работы на компьютере - это и доступ к информации через Интернет, получение огромного количества необходимых знаний на любую тему. Владея компьютером, можно получать письма по электронной почте, общаться с друзьями и знакомыми в социальных сетях и даже проходить обучение, используя электронные ресурсы.

Предлагаемый курс занятий позволит воспитанникам реабилитационного центра, проявляющим интерес к компьютерным технологиям, освоить азы компьютерной грамотности. Несложное обучение, а также психологическое сопровождение позволит обращаться компьютером на «ты» использовать неограниченные возможности, которые предоставляют полученные знания.

Образовательная программа «Компьютерный класс»» имеет техническую направленность.

Программа представлена 5 разделами:

Раздел 1: Устройство ПК. Операционная система Astra-Linux.

Компьютерное обучение начинается со знакомства устройством персонального компьютера и операционной системой Astra-Linux - слушатели курсов ПК узнают основные понятия, действия в Astra-Linux, основы работы с файлами, папками, дисками, программами.

Раздел 2: Комплекс программ Libre Office. Текстовый редактор Writer.

Следующий раздел курсов компьютерной грамотности посвящен программе Writer - наиболее востребованным офисным приложением. Обучение компьютерной грамотности в программе Writer - это изучение основных<br>инструментов программы, позволяющих создавать, редактировать, инструментов форматировать и сохранять тексты, рисунки, таблицы.

Раздел 3:Программа для создания презентаций Impress.

Овладение техникой создания мультимедийных презентаций позволит воспитанникам создавать наглядные электронные материалы, используя фото-, видео-, аудиоматериалы.

Раздел 4: Графический редактор EasyPaint.

Знакомство с компьютерной графикой - это не только рисование, но и познание формы различных геометрических фигур, их взаимного сопряжения, компоновки, а также развитие пространственного и конструктивного мышления.

Раздел 5: Основы работы в глобальных информационных сетях.

этом курсе пользователь компьютера должен научиться подключаться Интернету, просматривать веб-страницы, выполнять поиск по веб-сайтам помощью поисковых систем, а также освоить почтовый сервис для обмена электронными письмами.

Таким образом, обучение компьютерной грамотности построено  $\mathbf{c}$ постепенным увеличением уровня сложности предлагаемого материала. Полезная и доступная информация простым языком - таков принцип освоения программы. Индивидуальный подход к каждому слушателю гарантирует качественное усвоение учебной программы. Основной упор делается на выполнение практических упражнений для отработки навыков и закрепления материала. В конце каждого блока обязательно проводится контрольная работа для проверки качества усвоения материала.

Программа составлена на основе следующих нормативно-правовых инструктивно-методических документов:

Федеральный закон «Об образовании в Российской Федерации» от 29.12.2012 №273-Ф3;

Концепция развития дополнительного образования на 2015-2020 годы от 4 сентября 2014 г. 1726-р;

Приказ Министерства образования науки Российской Федерации от 9 ноября 2018 г. 196 «Об утверждении Порядка организации И осуществления образовательной деятельности по дополнительным общеобразовательным программам» (ред. 30. 09.2020 г.);

Приказ Министерства образования и науки РФ от 9 января 2014 г. № 2 «Об утверждении Порядка применения организациями, осуществляющими образовательную деятельность, электронного обучения, дистанционных образовательных технологий при реализации образовательных программ»;

Письмо Министерства образования и науки РФ от 28.08.2015 № АК-2563/05 «О методических рекомендациях по организации образовательной деятельности с использованием сетевых форм реализации образовательных программ»;

СанПиН 2.4.4.3172-14 «Санитарно-эпидемиологические требования  ${\bf K}$ устройству, содержанию и организации режима работы образовательных организаций дополнительного образования детей» (утверждено постановлением Главного государственного санитарного врача РФ от 04.07.2014 № 41);

Письмо Минобрнауки РФ от 28.08.2015 АК-2563/05 «О методических рекомендациях по организации образовательной деятельности  $\mathbf c$ использованием сетевых форм реализации образовательных программ»;

Методические рекомендации «Структурирование программы дополнительного образования», разработанных ГКУ КК «Краевой методический центр» (г. Краснодар, 2022 год);

Лицензия на осуществление образовательной деятельности ГБУ СО КК «Армавирский РЦ» №08178 от 02.12.2016 г.;

Устав ГБУ СО КК «Армавирский РЦ».

**Новизна** программы заключается создании комплекса занятий, позволяющих получателем социальных услуг получить знания навыки работы на персональном компьютере в среде Astra Linux.

Актуальность программы в том, что ее реализация направлена на развитие интереса инвалидов к информационным технологиям и освоению компьютерных программ.

**Педагогическая целесообразность программы** обусловлена выбором такого материала для изучения, который доступен для понимания данной категорией инвалидов.

### **1.2 . Цель задачи программы**

**Цель:** обучить воспитанников навыкам владения компьютером на начальном уровне для развития мотивации в дальнейшем освоении компьютера.

#### **Задачи программы:**

Обучающие задачи:

1. Познакомить с устройством персонального компьютера И дополнительными устройствами.

2. Формировать навыки владения компьютером на начальном уровне.

- 3. Расширять знания о компьютерной технике и способах ее применения.
- 4. Обучить работе в офисных программах пакета Libre Office.
- 5. Помочь освоить основные приёмы работы в Интернете.
- 6. Познакомить с техникой безопасности при работе на компьютере.

Воспитательные задачи:

1. Воспитать настойчивость и целеустремленность, мотивацию к освоению современной компьютерной технике.

2. Воспитать доброжелательное и уважительное отношение к взрослым, сверстникам, сотрудникам учреждения.

Развивающие задачи:

1. Прививать интерес к познанию окружающего мира.

2. Развивать мотивацию к познавательной деятельности, наблюдательность, мелкую моторику.

3. Обогащать словарный запас.

Коррекционные задачи:

1. Корректировать недостатки эмоционально-волевой сферы.

2. Сформировать устойчивые знания при работе в офисных программах.

### **Адресат программы.**

Программа «Компьютерный класс» разработана для инвалидов ментальными нарушениями старше 18 лет.

**Объем программы** Общее количество - <sup>52</sup> часа.

**Срок освоения программы —** <sup>1</sup> год.

**Режим занятий**

Занятия проходят <sup>1</sup> раза неделю по <sup>1</sup> академическому часу (45 минут).

## **1.3. Учебный план дополнительной образовательной программы «Компьютерный класс».**

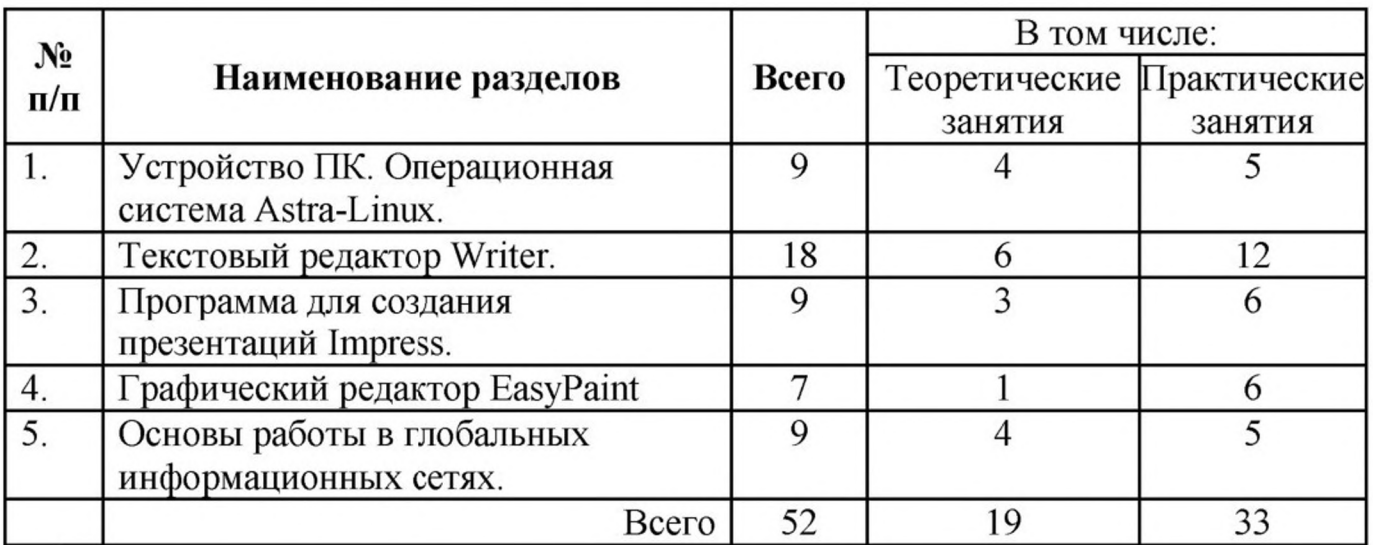

## **1.4. Содержание программы.**

# **Раздел 1: Устройство ПК. Операционная система Astra-Linux.**

1.1. Тема: Общие сведения о компьютерах.

Теория: Правила по технике безопасности при работе на ПК, правильная посадка. Устройство компьютера, типы компьютеров, устройства ввода, вывода, накопители информации.

1.2. Тема: ОС Astra-Linux, Рабочий стол, основные понятия (кнопки, папки, ярлыки, файлы, панель задач, окно)

Теория, практика: Общие правила безопасности при работе операционной системой. Способы обслуживания операционной системы. Настройка рабочего стола, запуск и остановка программ, тренировка работы с манипулятором «Мышь».

1.3. Тема: Строение управление окнами.

Теория: Виды окон, элементы управления окном (перемещение, изменение размера).

1.4. Тема: Контекстное меню. Работа с папками, файлами на рабочем столе.

Теория, практика: Создание папки, создание текстового файла, название переименование файлов и папок, подключение и отключение внешнего носителя. Перемещение и копирование папок с рабочего стола на внутренний и внешний носитель и обратно. Удаление файла и папки, работа с корзиной.

1.5. Тема: Клавиатура.

Теория, практика: Основной блок клавиатуры, дополнительный блок, блок вспомогательных клавиш, функциональные клавиши, назначение специальных клавиш, полезные комбинации клавиш.

1.6. Контрольное тестирование: «Операционная система».

Практика: Самостоятельная работа.

### **Раздел 2: Текстовый редактор Writer.**

2.1. Тема: Текстовый редактор Writer.

Теория, практика: Знакомство с окном программы, Подготовка к работе. правила набора текста, элементы главной палитры. Набор текста с последующим форматированием. Создание нового документа, сохранение, открытие существующего.

2.2. Тема: Настройка редактора.

Теория, практика: Предварительная настройка документа, установка шрифтов, отступов, параметров выравнивания, начертания. Нумерация страниц.

2.3. Тема: Работа с документами.

Теория, практика: Работа с несколькими открытыми документами, Копирование и перенос информации из одного документа в другой. Вставка символов. Автоматическая замена.

2.4. Тема: Нумерованные не нумерованные списки.

Теория, практика: Особенности создания, заполнение.

2.5. Тема: Работа с таблицами.

Теория, практика: Вставка и работа с таблицами. Добавление и удаление строки, столбца, Объединение разбитие ячеек. Особенности заполнения.

2.6. Печать документа.

Теория, практика: Предварительный просмотр, настройки печати, нумерация страниц.

2.7. Работа с рисунками, рамками, фигурным текстом.

Теория, практика: Вставка изображения в текст, расположение И выравнивание изображения в тексте.

2.8. Контрольное тестирование по курсу Writer.

Практика: Самостоятельная работа.

## **Раздел 3: Программа для создания презентаций Impress.**

3.1. Тема: Понятие о презентации, ее предназначение и особенностях. Виды презентаций.

Теория: Презентация: назначение, сфера использования, виды, средства ее создания.

3.2. Тема: Структура презентации. Добавление слайда и его содержание.

*Теория, практика:* Выстраивание презентации,

3.3. Тема: Работа с изображениями в презентации.

Теория, практика: Подбор изображений для презентации, добавление, обрезка, обработка.

3.4. Видеофайлы, аудиофайлы презентации.

Теория, практика: Подбор видеофайлов аудиофайлов для презентации, добавление, обрезка, обработка.

3.5. Работа с переходами. Интервалы и управление презентацией.

Практика: Выбор переходов для презентации и принципы их использования. Установка интервалов, автоматический и ручной режимы управления.

3.6. Контрольное тестирование. Создание мини-презентации.

Практика: Самостоятельная работа.

### **Раздел 4: Графический редактор EasyPaint.**

4.1. Тема: Первоначальные сведения возможностях графического редактора.

Теория: Рисование на компьютере: способы и сферы использования.

4.2. Тема: Изменение размера рисунка. Сохранение рисунка. Операции цветом.

Практика: Работа рисунком (изображением), использование цвета.

4.3. Тема: Выбор фрагмента изображения. Монтаж рисунка из объектов.

Практика: Работа с фрагментом рисунка (изображения), простой монтаж.

4.4. Тема: Создание стандартных фигур. Заливка областей. Исполнение надписей.

Практика: Рисование фигур, инструменты «Заливка», «Ластик», добавление текста.

4.5. Тема: Изменение масштаба просмотра. Инструменты рисования линий. Итоговый тест. Свободное рисование.

Практика: Масштабирование. Самостоятельная работа.

### **Раздел 5: Основы работы глобальных информационных сетях.**

5.1. Тема: Internet.

Теория, практика: Терминология и основные понятия, используемые в сети Internet. Принципы информационной безопасности. Программы браузеры.

5.2. Тема: Назначение журнала папки избранное.

Теория, практика: Способы поиска информации, сохранение информации на своем компьютере, особенности сохранения данных из сети.

5.3 Тема: Электронная почта.

Теория, практика: Сервера предоставляющие услуги по предоставлению почтовых ящиков. Особенности работы почтовыми сервисами через стационарные программы клиенты Web-интерфейс.

5.4. Тема: Создание своего почтового ящика.

Теория, практика: Создание нового письма, просмотр полученных сообщений, пересылка прикрепленных документов, получение и сохранение вложенных документов.

5.5. Тема: Итоговое занятие. Закрепление пройденного, зачёт в виде теста. Практика: Самостоятельная работа.

## **1.4. Планируемые результаты обучения.**

По разделу <sup>1</sup> «Устройство ПК. Операционная система Astra-Linux».

- знать основные блоки компьютера;
- различать понятия стационарный, переносной, мини микро компьютер;
- понимать процессы, происходящие при включении и выключении компьютера;
- уметь правильно включать выключать компьютер несколькими способами;
- уметь использовать манипулятор мышь;
- выполнять операции с окнами, папками, файлами;
- различать жесткие, логические, внешние диски;
- уметь копировать и переносить информацию с одного накопителя на другой;
- знать основные управляющие и настраиваемые элементы окна;
- уметь использовать настройки вида, команды главного меню и панелей инструментов;
- понимать разницу между программами и файлами данных;
- ориентироваться клавиатуре;
- знать назначение блоков клавиатуры;
- уметь набирать текст, используя русские и латинские символы;
- знать программы для профилактического обслуживания операционной системы уметь ими пользоваться.

По разделу 2: Изучение программы Writer.

- знать правила набора текста;
- уметь создавать новый и редактировать существующий текстовый документ;
- уметь форматировать текст;
- уметь задавать параметры для абзаца, списков;
- уметь создавать и редактировать таблицы;
- копировать и переносить фрагменты текста;
- уметь работать с несколькими документами одновременно;
- уметь сохранять документ в требуемом формате, умение распечатывать полученный документ.

По разделу 3:Программа для создания презентаций Impress.

- знать, что такое презентация и для чего она создается;
- уметь выстраивать структуру презентации;
- уметь добавлять слайды, заголовок слайда и текстовый блок;
- уметь добавлять в слайд изображение, изменять его размер и позицию в слайде;
- уметь добавлять в слайд файлы видео и аудио;
- уметь выбирать тип перехода между слайдами;
- уметь устанавливать интервал демонстрации слайда.

По разделу 4: Графический редактор EasyPaint.

• знать функции программы;

- уметь изменять размер изображения в программе;
- уметь выделять фрагмент изображения, создавать простой коллаж;
- уметь рисовать геометрические фигуры и их параметры;
- уметь выполнять заливку рисунка;
- уметь создавать простые рисунки с помощью фигур и линий.

По разделу 5: Основы работы в сети Интернет.

- понимать общий принцип строения глобальной сети;
- понимать термины использующиеся в сети Internet;
- знать и уметь работать с несколькими программами браузерами;
- уметь делать и использовать закладки и журнал работы;
- уметь проводить поиск информации, используя популярные поисковые системы;
- уметь сохранять информацию из сети интернет и использовать ее для создания собственных документов;
- понимать принцип работы электронной почты;
- уметь проверять почтовые сообщения;
- уметь создавать и отправлять простые письма и письма с вложениями.

# **2.1 Календарный учебный график.**

# **дополнительной образовательной программы «Компьютерный класс».**

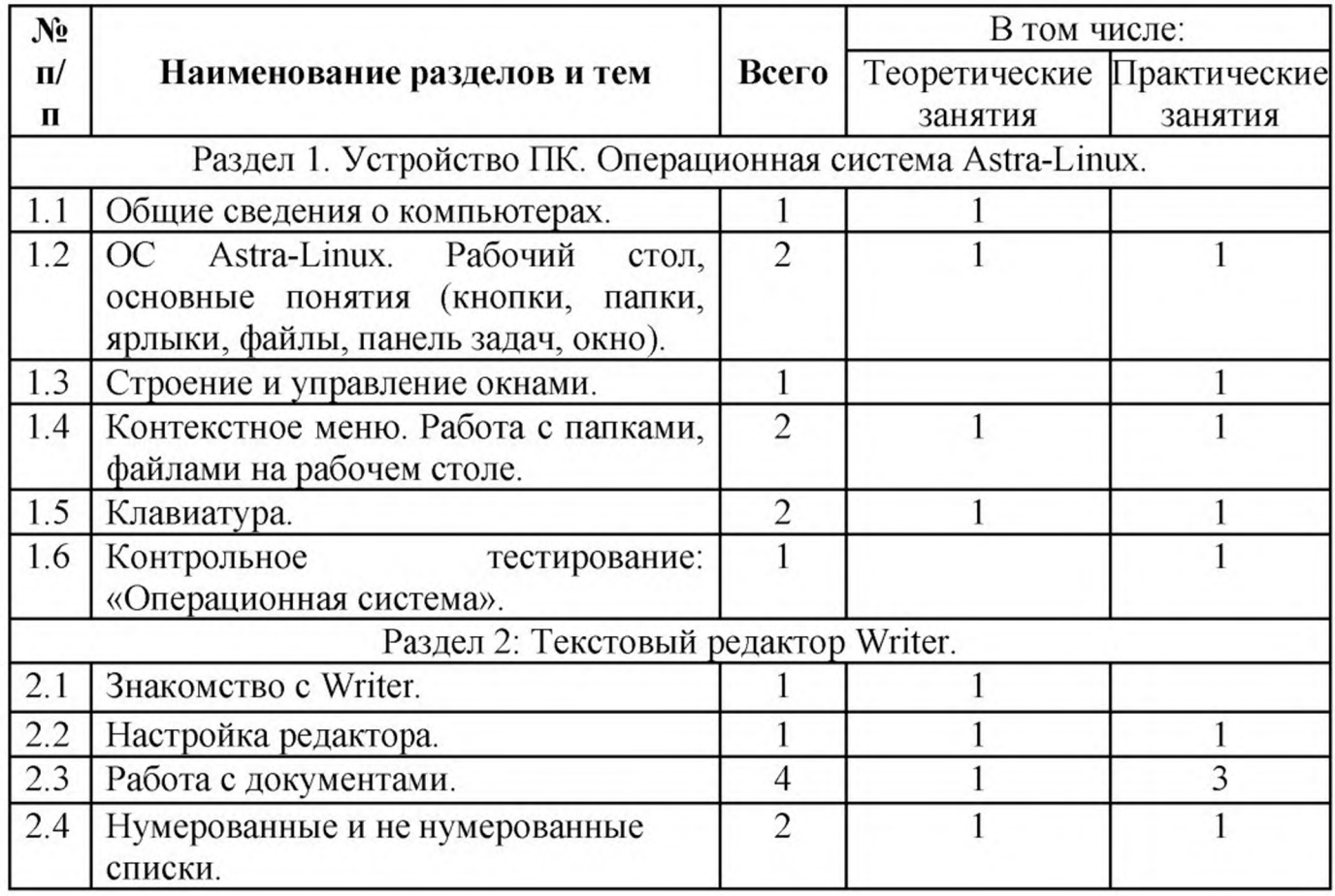

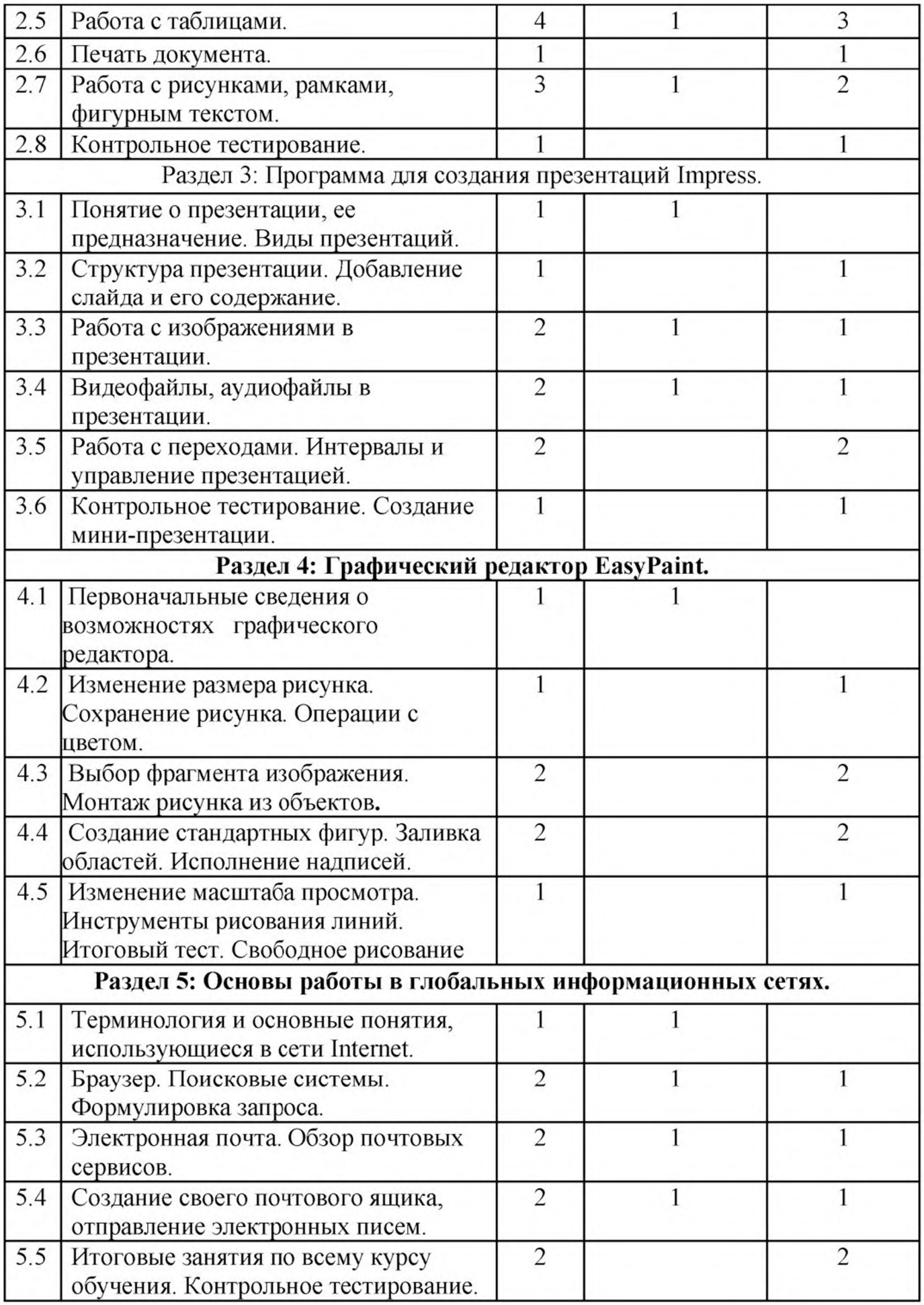

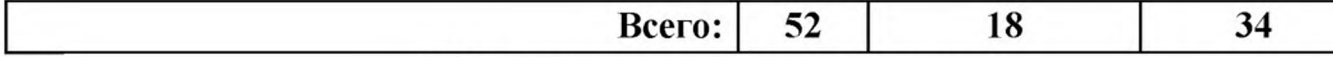

# **2.4 Условия реализации программы**

### **Материально-техническое оснащение.**

*Оборудование компьютерного класса:*

7 учебных персональных компьютеров составе системного блока, монитора устройств ввода;

персональный компьютер преподавателя;

сетевое оборудование;

телевизор.

### **2.3 Методическое обеспечение программы.**

Так как программа курса рассчитана на слушателей, не владеющих компьютером, основными принципами работы являются: доступность, системность, наглядность, непрерывность.

Обучение групповое постепенным усложнением изучаемого материала. Занятие, как правило, включает в себя теоретическую и практическую часть:

1. Теоретическая часть включает в себя изучение техники безопасности при работе с операционными системами, и объяснение нового материала.

2. Практическая часть включает в себя проверку усвоения ранее изученного материала и выполнение тестирования, самостоятельной работы для закрепления ранее полученных знаний и контрольные работы по каждому разделу курса.

Занятия имеют чёткую организационную структуру:

1. Теоретическая часть: знакомство с техникой безопасности при работе на компьютере.

2. Проверочная работа: закрепление ранее полученных знаний с помощью теста.

3. Изучение нового материала: получение новых знаний с практической отработкой на компьютере.

4. Самостоятельная работа: закрепление полученных знаний

5. Подведение итога занятия.

Для усвоения закрепления нового материала применяются объяснительно-иллюстративный, репродуктивный деятельностный методы обучения.

Во время трансляции новых знаний применяется объяснительноиллюстративный метод, который позволяет создать начальную теоретическую базу. Руководитель сообщает готовую информацию разными средствами, слушатели её воспринимают, осознают, фиксируют в памяти.

Для закрепления умений навыков, полученных во время изучения новой темы, используется репродуктивный метод.

Для того, чтобы слушатели могли свободно пользоваться полученными

знаниями в жизни, применяется деятельностный метод обучения, который позволяет на основе ранее полученных знаний выполнять различные творческие задания.

### **2.5 Формы контроля (аттестации) планируемых результатов**

конце каждого раздела проводятся контрольные работы, выполнение которых позволяет анализировать эффективность методов и приемов, применяемых на занятиях, проводить их корректировку.

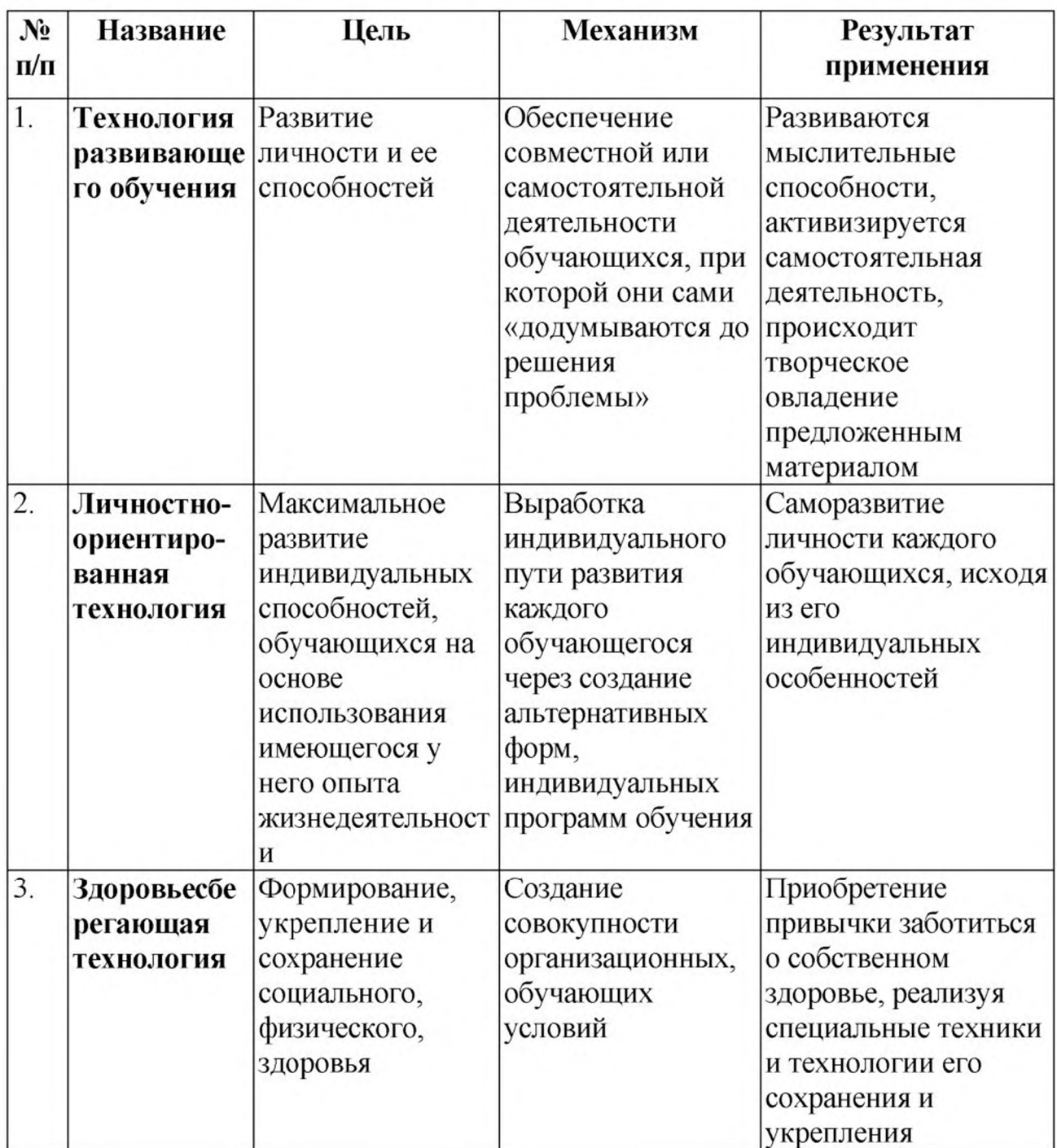

## **Педагогические технологии используемые при реализации программы.**

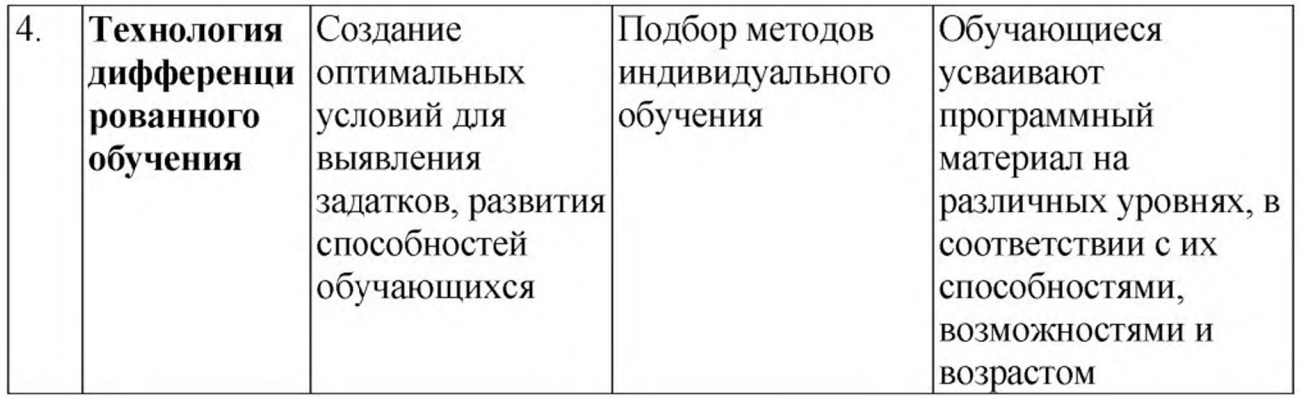

### **Кадровое обеспечение.**

Программа реализуется специалистом, имеющим высшее образование по<br>иальности «Информатика и вычислительная техника», 2015 год, специальности «Информатика вычислительная техника», 2015 год, профессиональную переподготовку по теме «Педагогическая деятельность учреждениях социальной защиты», 2020 год.

### **Список литературы.**

### **Основная:**

1. Е. Вовк. Astra Linux. Руководство по национальной операционной системе совместимым офисным программам. - М., Манн, Иванов и Фербер, 2022.

2. Компьютер для учащихся. - М., АСТ-Пресс, 2016 г.

3. Сергей Лавров. Компьютер. Умный самоучитель для начинающих. Просто понятно. - М., ACT, 2019 г.

4. И. Жуков. Компьютер ОЧЕНЬ просто и ОЧЕНЬ понятно. Современное руководство для любого возраста. - М., ACT, 2022.

### **Дополнительная:**

1. <https://office.pcsecrets.ru/book.pdf>

2. [https://www.bsmu.by/downloads/kafedri/k\\_fiziki/20](https://www.bsmu.by/downloads/kafedri/k_fiziki/2014-lZp2.pdf)14-1/p2.pdf

### **Интернет-источники:**

1. <https://astralinux.ru/information/library/publications/>

2. https://neumeka.ru/beginners.html